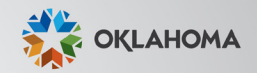

# Work smarter with Workday@OK

What

**Go-Live Handbook for AGENCY** DIRECTORS

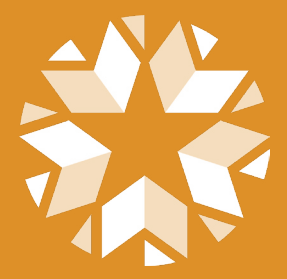

### **TABLE OF CONTENTS**

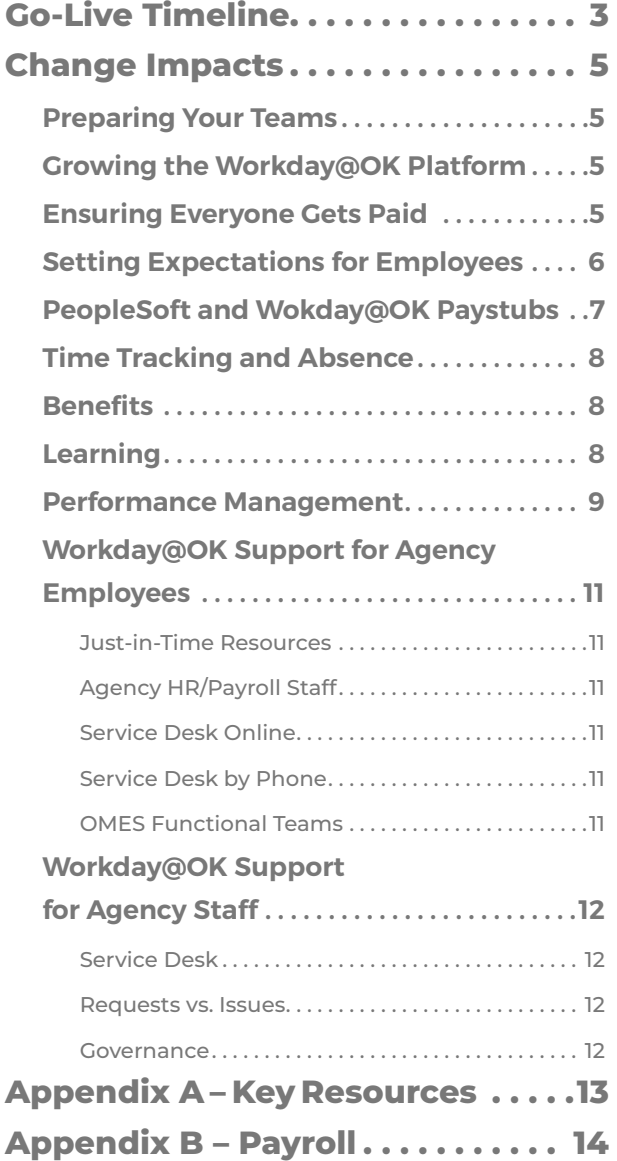

Two years ago, in the midst of a pandemic, the State of Oklahoma embarked on the largest digital transformation effort in state history.

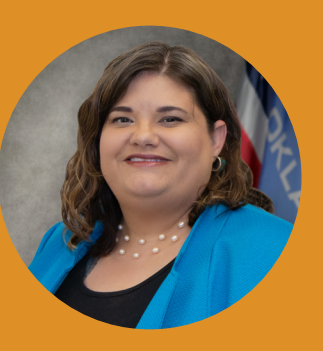

Throughout the last two years,

agencies have come together to collaborate in ways we never have before. You dedicated hours and hours to Architect Sessions, Customer Confirmation Sessions, User Acceptance Testing and Parallel Payroll Testing, all while continuing to serve Oklahomans.

Workday@OK, the state's first new HCM system in 16 years is the result of all that hard work and dedication. This system will allows to serve our employees in new ways and gives employees access to manage their own careers.

Human Resource, Payroll and other agency staff will be able to shift from transactional processes to strategic service to their employees.

And for the first time, we have a living system. Workday will push updates, new functionality and fixes at least twice a year. We'll never be out-dated again! This transition affects every state employee and as such, it will be challenging. But we will tackle those challenges head on together.

The BrightPath team has put together this Go-Live Handbook as a guide to making this transition a success for your agency. It contains timelines, deadlines, critical information about payroll and time-tracking, best practices and tools. It is my sincere hope that this will guide you through the first few weeks and months of the new system.

It has been my honor to work with all of you and get to know your agencies and your employees. I look forward to continuing to work with you as we mature this system and make being a state employee the best experience possible.

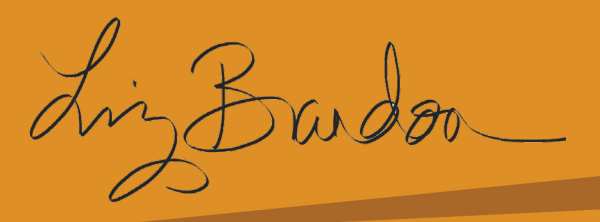

## **Go-Live Timeline**

<span id="page-2-0"></span>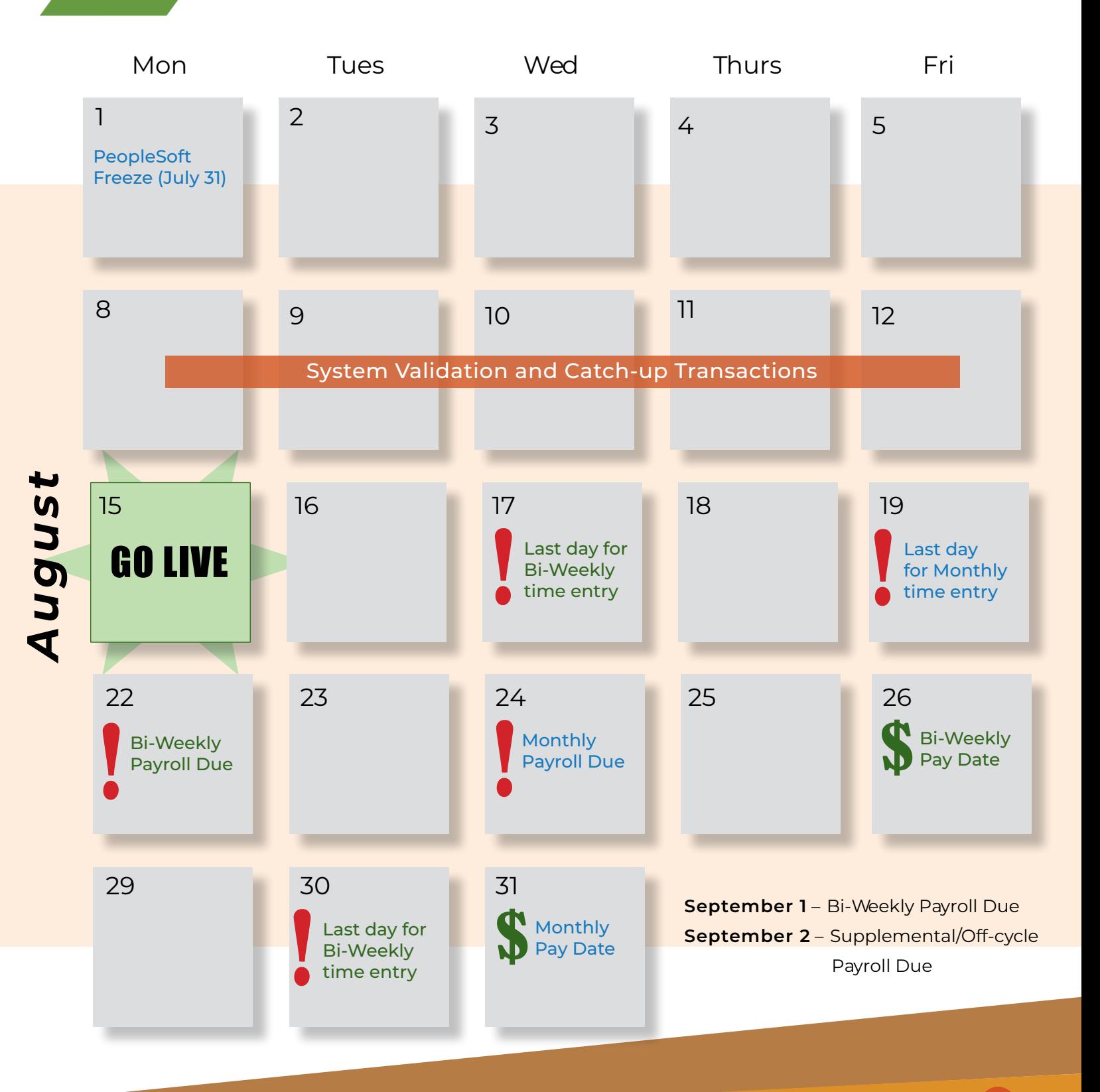

### **Go-Live Timeline Cont'd**

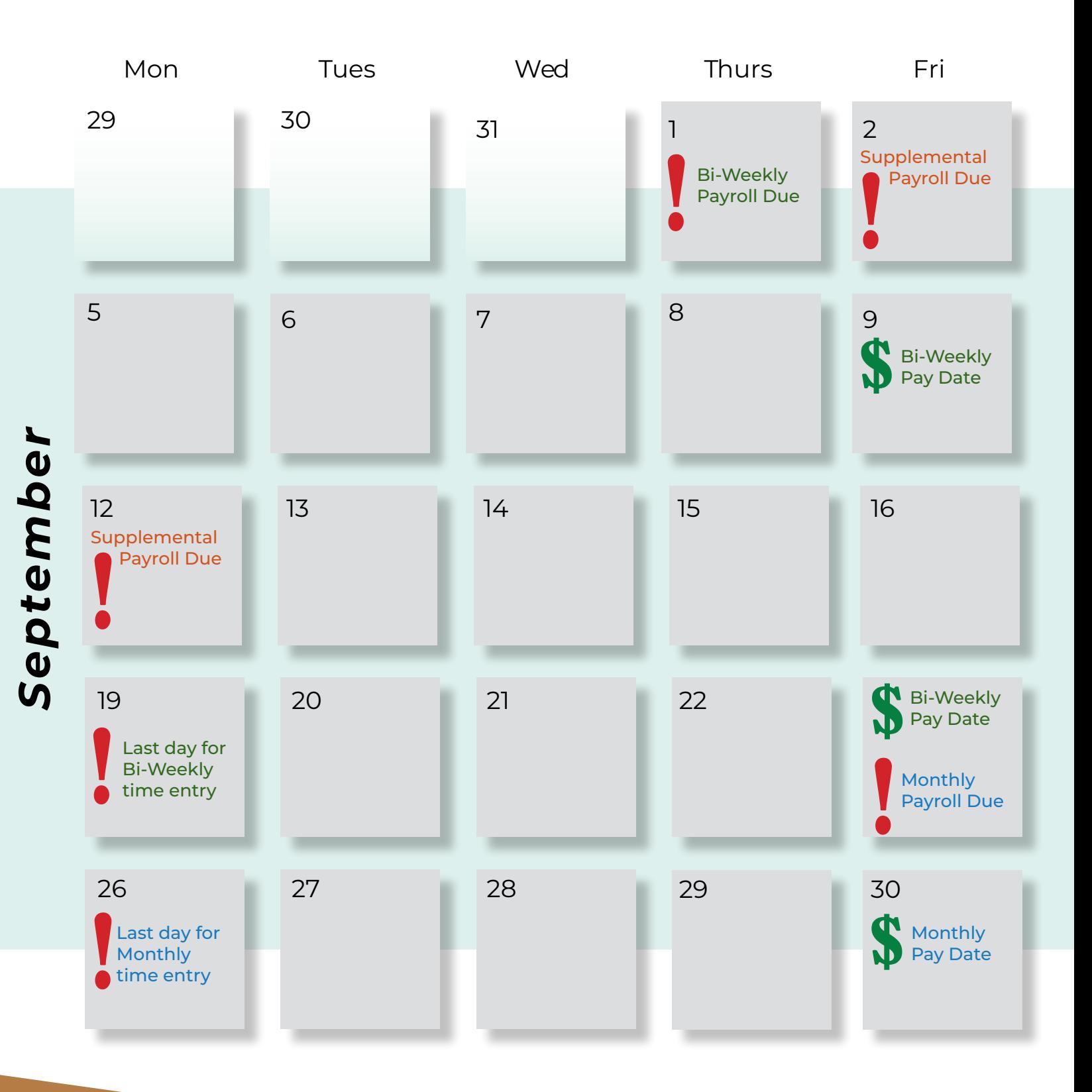

**4** 

## <span id="page-4-0"></span>**Preparing Your Teams**

As an agency director at the State of Oklahoma, your role is critical to successfully adopting Workday@ OK. Your agency's HR and Payroll staff are equipped with the change impacts, trainings and tools they need to make the system work for your agency. You can empower your teams to make changes to policies and procedures so they better align with Workday@OK.

## **Growing the Workday@OK Platform**

As you know, Workday@OK is a cloud-based software rather than a static system. Twice a year, the system will receive updates, new functionalities and new tools. Additionally, we will work together as a state to identify new ways to grow and mature the system via our monthly governance meetings. Start incorporating Workday@OK into your agency's vision for the future – the more you make Workday@OK a part of your agency's mission, the more it will evolve to benefit your teams.

## **Ensuring Everyone Gets Paid**

The transition from PeopleSoft to Workday@OK will be most challenging for payroll and payroll accounting due to the complexity of the system and the unique needs of each agency. Here are key dates you need to know that affect both areas of work:

**Payroll Deadline: On Aug. 5, all agencies must submit payroll documents by 3 p.m. and process accruals by 6 p.m. in PeopleSoft.** If your agency payroll is not complete in PeopleSoft by this time, you must wait to process payroll in Workday@OK on Aug. 15 and the accruals will need to be manually updated in Workday@OK. Here are a few steps your payroll team needs to take:

- Aug. 15: **Go-live!** Agency employees and managers should access the system and review their personal information, payroll information and most importantly, enter their time.
- Aug. 17: The last day for employees and managers to enter/approve time for bi-weekly agencies.
- Aug. 19: The last day for employees and managers to enter/approve time for monthly agencies.
- Aug. 22: Bi-weekly payroll due. **Remember, late payroll could affect other agencies and may result in employees not being paid.**
- Aug. 24: Monthly payroll due. **Remember, late payroll could affect other agencies and may result in employees not being paid.**
- Aug. 26: First bi-weekly payday in Workday@OK.
- Aug. 31: First monthly payday in Workday@OK.

## <span id="page-5-0"></span>**Setting Expectations for Employees**

During Parallel Payroll Testing, the OMES Payroll team and agency representatives worked to identify payroll discrepancies between PeopleSoft and Workday@OK. **Employees may see slight changes to their paycheck after Workday@OK go-live.** These changes occur because of the calculation engine used in Workday@OK and will be no more than a few cents. Paycheck changes are most likely the result of one of the following reasons:

- **Workday@OK pay calculation differences.** Hourly employee gross pay calculations may change by a penny  $(+$  or  $-$ ).
- **Tax calculation differences.** Workday@OK references the most up-to-date tax tables. As a result, employees may see the tax calculation on their paycheck in Workday@OK is slightly different than what is currently reflected in PeopleSoft.
- **Rounding differences between Workday@OK and PeopleSoft.** Paychecks would only change by a few cents  $(+ or -).$
- **Employee pay slips in Workday@OK will have a different format.** The new format includes the same information currently shown in PeopleSoft. Pay slips in Workday@OK will also include data on employee leave accrual.

The employee handbook includes comparison images of a PeopleSoft paystub and a Workday@OK paystub to help navigate the changes. SEE NEXT PAGE.

### <span id="page-6-0"></span>**PeopleSoft**

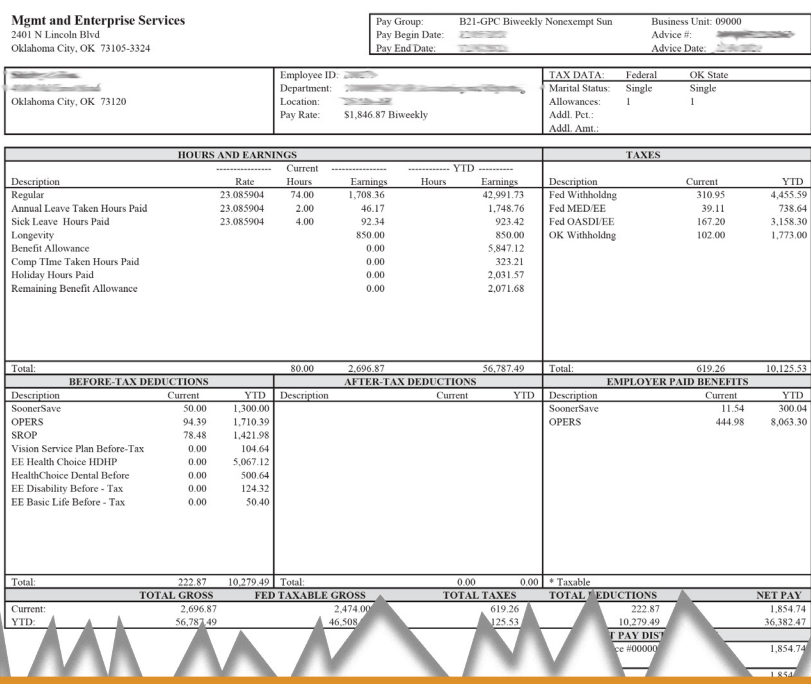

## **Workday@OK**

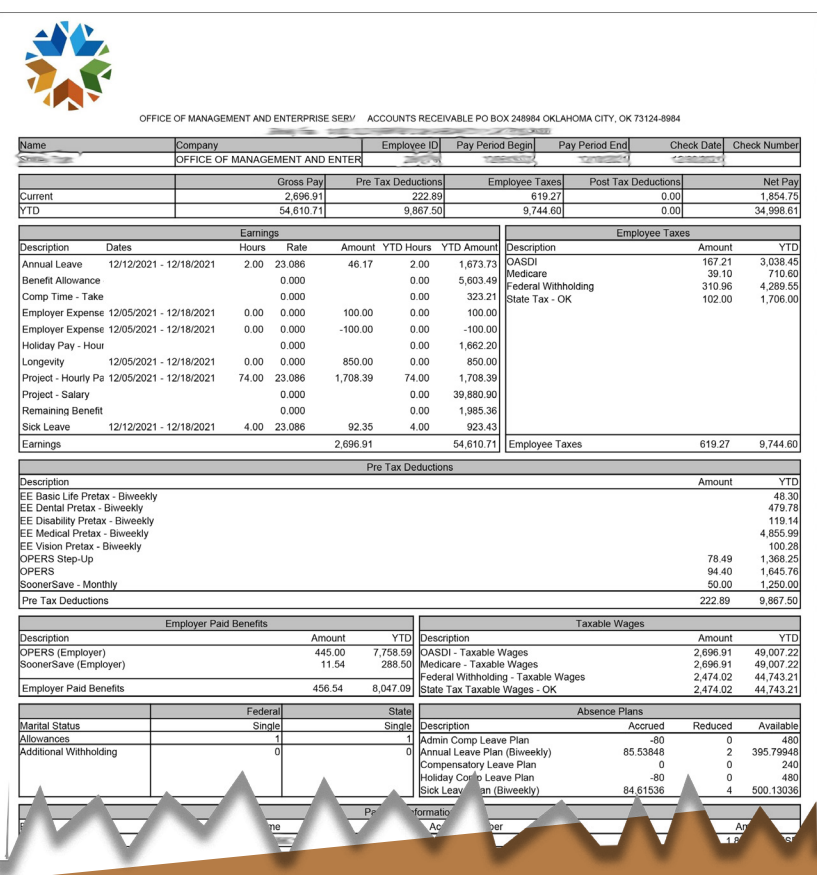

### <span id="page-7-0"></span>**Time Tracking and Absence**

Time tracking and absence are the two most varied areas of Workday@OK at the State of Oklahoma. This means that agencies have different configuration reflecting specific needs such as exception reporting, check in/out, 28-day cycle and much more.

Based on the variance across state agencies, it is crucial that every agency take time to train and inform their employees on how they are expected to report their time. The project team has provided several general videos and user guides on entering and approving time; however, agencies will be responsible for assisting employees with choosing the right schedules, time codes or project codes.

# **Čḏł ḏʒĥṩṛ**

Using Workday@OK, employees will have more access to their benefits information than ever before. They will be able to make changes to their beneficiaries, initiate a life event and more.

Open enrollment will continue to occur in October. State employees will now use Workday@OK instead of the EBD website to enroll in their benefits. More training on open enrollment will come after go-live.

## **Learning**

Workday@OK Learning offers a new frontier in state employee development. Workday@OK Learning links with LinkedIn Learning (LIL, providing a fully populated learning management system for all state employees. Employees will still use their LIL login, however, they will be able to access content through Workday@OK. Training completion will be recorded on individual transcripts.

Employees will be able to enter the Learning module on their own and sign up for LIL and Statewide Learning Services (SLS courses on their own. SLS courses will still require manager approval.

For agencies interested in using Workday@OK Learning for their agency's own training, they will have their own topic where employees can exclusively access training. To get started as a content creator in Workday@OK Learning contact SLS and they will walk you through the process.

### <span id="page-8-0"></span>**Performance Management**

Managing employee performance and development is easier than ever in Workday@OK. More training on performance reviews and calibration will be coming in late August. Until then, here are some general guidelines on what's changing in Workday@OK.

#### **Transitioning from PMP to Workday@OK performance**

- To make the transition from the Performance Management Process (PMP) to Workday@OK performance reviews, agencies using a state fiscal year cycle should close out the PMPs ending June 30.
	- ° Agencies who are not currently using the fiscal year cycle are encouraged to use this as the time to switch by using the same plan.
	- ° Agencies who need to remain on federal fiscal year or calendar year cycles should close out PMPs at the regular time and open the new performance reviews in Workday@OK.
- Agencies should then wait until Workday@OK go-live to start up the new fiscal year performance reviews in Workday@OK.
- Supervisors should start employee reviews by Sept. 16 in Workday@OK.

#### **New components of the performance review process:**

- The HR partner role will have the ability to initiate performance reviews for the entire agency or specific supervisory organizations within the agency. Managers also can initiate performance reviews for their direct reports.
- Employee self-evaluations will be done prior to the supervisor's evaluation.
- Supervisors will assign weights as percentages on both responsibilities and competencies.
- Auto calculation of the overall rating will be used.
- Development plans will be a separate process from the performance review.
- Goals will be an optional section of the performance review. Goals will also be used for the development plan and can be stand-alone.

### **Performance management cont'd**

#### **New performance review features:**

- Performance review sections include: Responsibilities, Competencies, Goals, Overall Rating, Supporting Documentation, and Employee and Manager Acknowledgement and Optional Comments.
- Competencies will automatically pull into the performance review based on the employee's assigned management level. The competencies will have standard definitions. Additional competencies can be added to the worker profile by the employee or the supervisor, but they cannot be added to the performance review.
- New five-level rating scales will be used.

#### **Some things that will remain the same:**

- Supervisors will write responsibility statements that include a performance standard with input from the employee and reviewer.
- Reviewer role will have approvals on setup and closeout. Midyear review will have only an overall rating.

## Quick Links

#### **Helpful Documents**

[Competencies and Definitions](https://officemgmtentserv.sharepoint.com/:x:/s/extranet/WorkdayOKTrainingandResources/EW4vgto8Yb5FvlUi2MWwftoBF0B7Dw0Yjyx93Ksrvyn1wQ?e=p5UeHt)

[Management Levels and](https://officemgmtentserv.sharepoint.com/:w:/s/extranet/WorkdayOKTrainingandResources/Eahnvx-_t2hJvACXdOSRTz0BkEp8fKrGRRsdMxYgKplKSg?e=aF9hfu)  **[Definitions](https://officemgmtentserv.sharepoint.com/:w:/s/extranet/WorkdayOKTrainingandResources/Eahnvx-_t2hJvACXdOSRTz0BkEp8fKrGRRsdMxYgKplKSg?e=aF9hfu)** 

[Competencies by](https://officemgmtentserv.sharepoint.com/:w:/s/extranet/WorkdayOKTrainingandResources/EfsSiYBrX6JJnuwVRJataQcBkosepIIzQHLrEfA3IPXKMg?e=Y2O5wA)  [Management Level](https://officemgmtentserv.sharepoint.com/:w:/s/extranet/WorkdayOKTrainingandResources/EfsSiYBrX6JJnuwVRJataQcBkosepIIzQHLrEfA3IPXKMg?e=Y2O5wA)

[Workday Rating Scales](https://officemgmtentserv.sharepoint.com/:x:/s/extranet/WorkdayOKTrainingandResources/EfqZGrIoq29FqcsHY2TAxBoBak9-34sXgREJ6j78AWxOKg?e=XGWhw5)

### **Workday@OK Support and Governance**

## <span id="page-10-0"></span>**Workday@OK Support for Agency Employees**

#### **Just-in-Time Resources**

An employee's first stop for Workday@OK support will be the wealth of training resources accessible at any time. This includes:

- User guides.
- eLearning videos.
- Recorded trainings.
- Frequently asked questions.
- Help text.
- Guided tours.

### **Agency HR/Payroll Staff**

If an employee does not find an answer to their question in the training resources, they should direct their question to agency HR, Payroll, Recruiting, Talent or Learning staff. Many of the features in Workday@OK are unique to a particular agency, especially around time tracking and absence. Employees should make HR their first stop for support.

### **Service Desk Online**

If HR or specialized agency staff are not able to answer your question, employees can visit the OMES Service Desk to log a ticket online or use the chat feature to reach out for questions. The OMES Service Desk will be equipped to handle access issues, navigation issues and questions about general functionality.

### **Service Desk by Phone**

Employees can call the OMES Service Desk for navigation or access issues at 405.521.2444.

#### **OMES Functional Teams**

For more complex issues, we recommend employees to contact their HR team first. However, we have staff ready to handle issues for employees in all areas of the system.

### <span id="page-11-0"></span>**Workday@OK Support and Governance**

## **Workday@OK Support for Agency Staff**

#### **Just-in-Time Resources**

**Online training resources:** Agency staff's first stop for Workday@OK support will be the wealth of training resources accessible any time. This includes:

- User guides.
- eLearning videos.
- Recorded trainings.
- Frequently asked questions.
- Help text.
- Guided tours.

**Step-by-step demos:** Agency staff can soon access comprehensive demonstration videos for the following processes:

- Payroll.
- Payroll Accounting.
- Recruiting.
- Hiring.
- Performance.
- Discipline.

#### **Service Desk**

Agency staff can contact the OMES Service Desk by visiting the website, using the chat feature or calling 405.521.2444. If you have access, security or navigation issues, they can help. For more complex issues, they will escalate your ticket to assist you.

#### **Requests vs. Issues**

In some cases, the solution to your problem may require a change to configuration, changes to reports or a major data upload. Your ticket will become a request and the team will work with you to prioritize those changes.

#### **Governance**

OMES will host regular governance board meetings with agency representatives to gather feedback about system functionality and discuss changes that affect all agencies. These will then inform our roadmap for making Workday@OK better.

### <span id="page-12-0"></span>**Appendix A – Key Resources**

## Quick Links

- [Workday@OK Training Resources SharePoint](https://officemgmtentserv.sharepoint.com/sites/extranet/WorkdayOKTrainingandResources/Shared%20Documents/Forms/AllItems.aspx?FolderCTID=0x012000BDEFD9A8E46B2D408ED57AB78C0DC2B0&viewid=270dee49%2D1b27%2D4aee%2Da05c%2D7162204d3b47)
- [Glossary of Workday Terms](https://officemgmtentserv.sharepoint.com/:x:/s/extranet/WorkdayOKTrainingandResources/EUYAZzh0yjtNiROmPkAAjrMBQAndr9oe-ob96RjWjU1t7A?e=xIqrIk)
- [Commonly Used Terms](https://oklahoma.gov/omes/services/human-capital-management/workday-ok/commonly-used-workday-terms.html)
- [Employee and Manager training: Teams Live links](https://officemgmtentserv.sharepoint.com/:w:/s/extranet/WorkdayOKTrainingandResources/EYHYsbT0wSBEhkVWxtZtLdABGshFNeeaCNPld6R9faBnmw?e=09uVzw)
- [Training recordings](https://officemgmtentserv.sharepoint.com/sites/extranet/WorkdayOKTrainingandResources/Shared%20Documents/Forms/AllItems.aspx?id=%2Fsites%2Fextranet%2FWorkdayOKTrainingandResources%2FShared%20Documents%2FRecorded%20Training&p=true&ga=1)
- [Employee and Manager eLearnings](https://officemgmtentserv.sharepoint.com/sites/extranet/WorkdayOKTrainingandResources/Shared%20Documents/Forms/AllItems.aspx?id=%2Fsites%2Fextranet%2FWorkdayOKTrainingandResources%2FShared%20Documents%2FEmployee%20and%20Manager%20eLearning%20Videos&p=true&ga=1)
- [User guides](https://oklahoma.gov/omes/services/human-capital-management/workday-ok.html)
- [Agency Training Resources](https://officemgmtentserv.sharepoint.com/sites/extranet/WorkdayOKTrainingandResources/Shared%20Documents/Forms/AllItems.aspx?id=%2Fsites%2Fextranet%2FWorkdayOKTrainingandResources%2FShared%20Documents%2FAgency%20Training%20Resources&p=true&ga=1)
- [Security Role Descriptions](https://officemgmtentserv.sharepoint.com/:x:/s/extranet/WorkdayOKTrainingandResources/EStp1RrreHlNoXePGJ26UuMBvZeU63tAnBlVZLMSuGzCjA?e=DBhRyn)
- [How to request a security role change](https://oklahoma.gov/content/dam/ok/en/omes/documents/workday@ok-training/RequestSecurityRoleChanges.pdf)
- [Template to request access to Gov5 Training Tenant](https://officemgmtentserv.sharepoint.com/:x:/s/extranet/WorkdayOKTrainingandResources/EewWbOeJqbNOtYWVKo5KjvUBHc9Co3iBVtzCiGwe-T4YZw?e=redQe0)

### <span id="page-13-0"></span>**Appendix B – Payroll**

Quick Link

[Payroll Checklist](https://officemgmtentserv.sharepoint.com/:x:/s/extranet/WorkdayOKTrainingandResources/Ef9ZkapdVUBGvhJAsphvY2QBM4Qy6XGWybsF7uNKh0TPvg?e=jIdOEK)

### **Bi-Weekly Payroll Timeline**

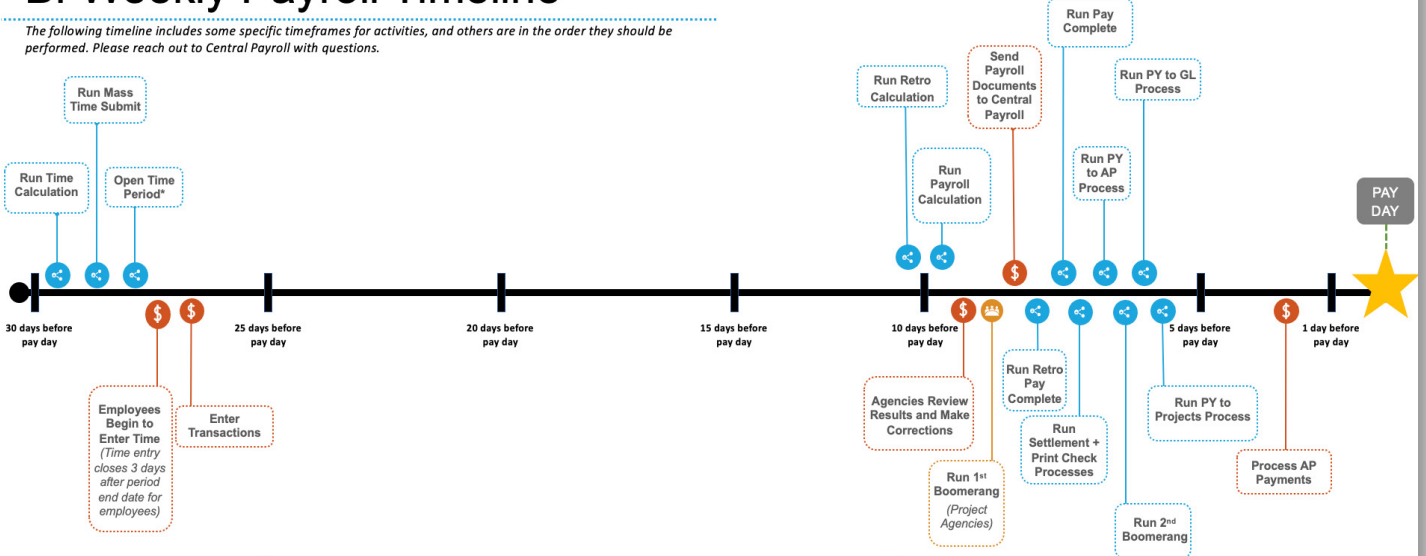

### **Monthly Payroll Timeline**

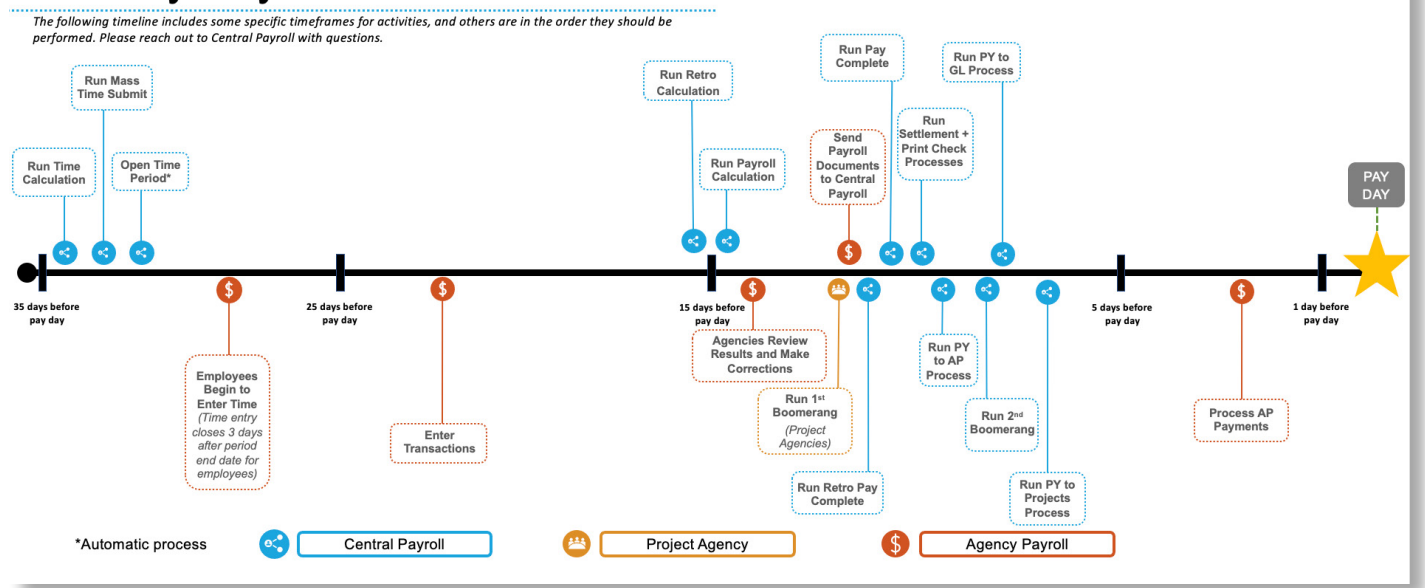

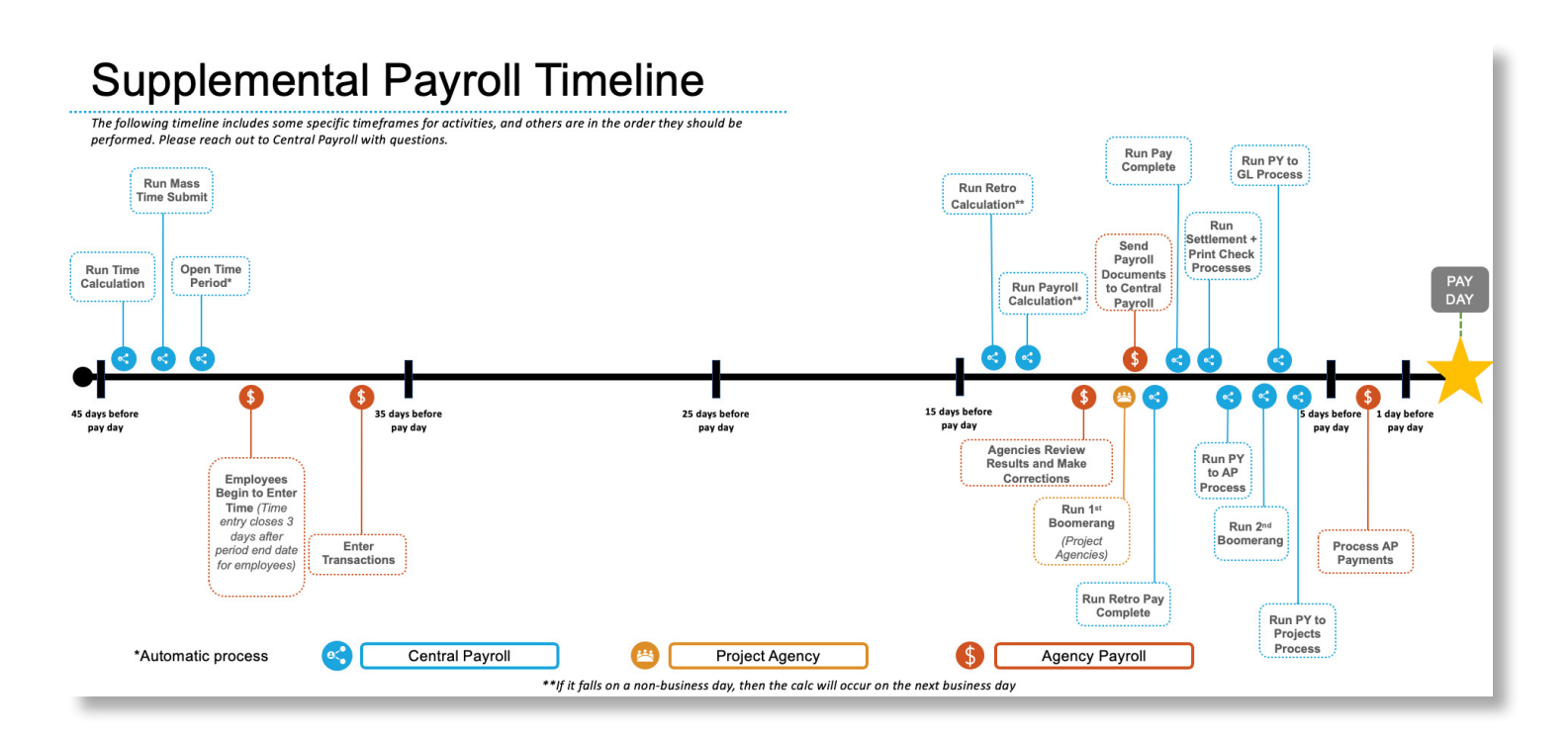

### Payroll Processing Journey Map

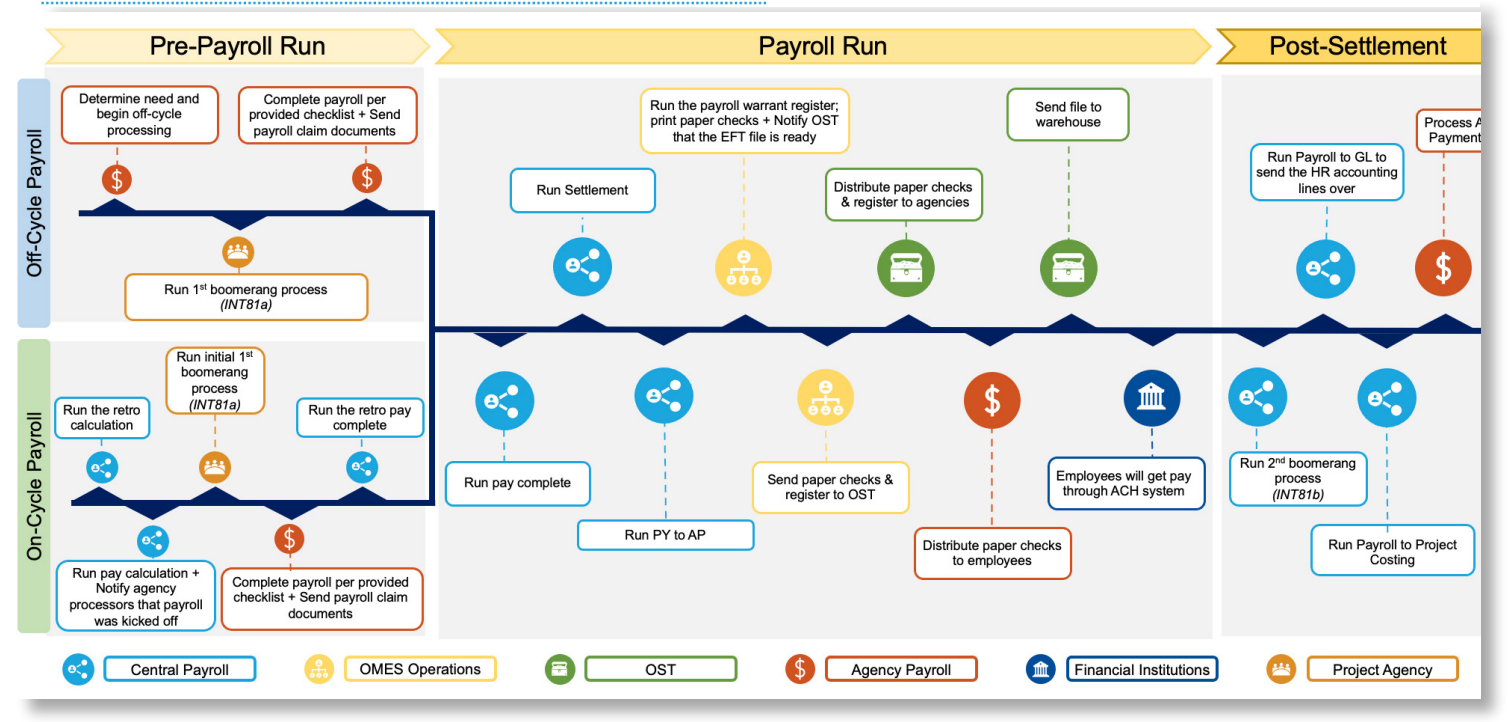

**15**